# **Netfilter Iptables for Splunk Documentation**

*Release 0*

**Guilhem Marchand**

**Oct 06, 2017**

# **Contents**

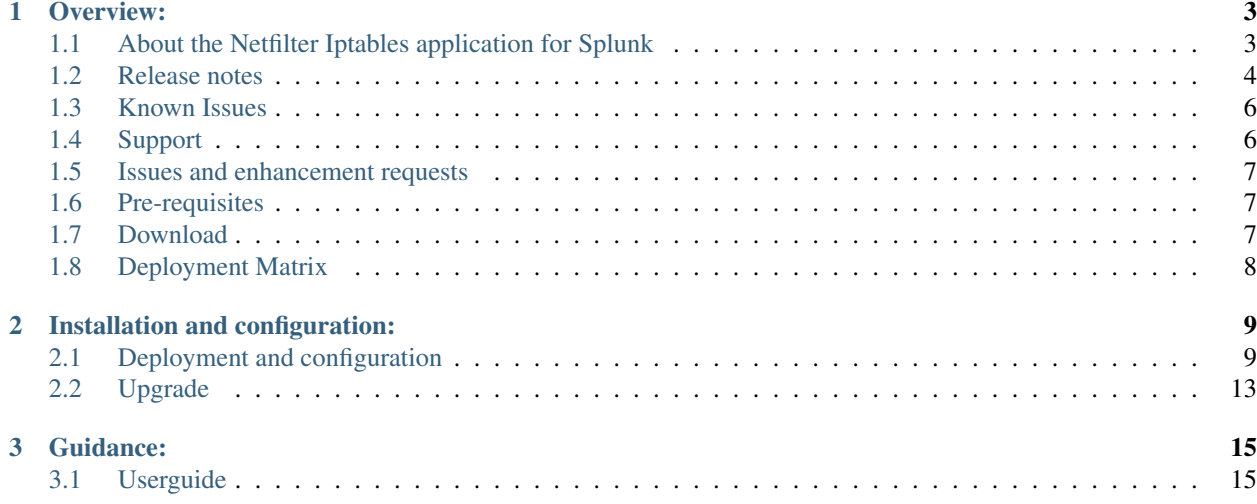

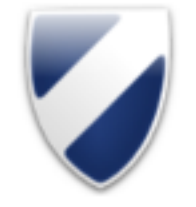

# Netfilter Iptables

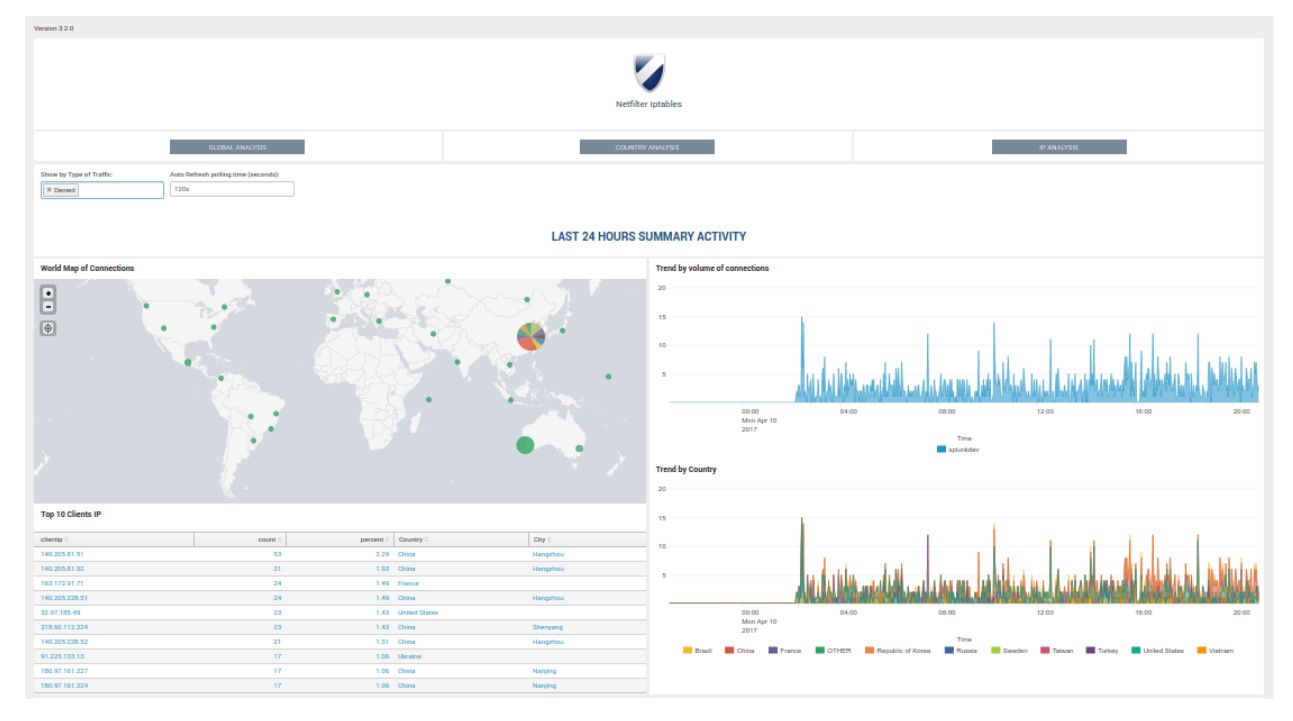

## Contents:

# CHAPTER 1

Overview:

## <span id="page-6-1"></span><span id="page-6-0"></span>**About the Netfilter Iptables application for Splunk**

- Author: Guilhem Marchand
- First release was published on starting 2014
- Purposes:

The Netfilter Iptables application for Splunk manage Linux iptables based firewall logs (iptables, ufw...) generated to provide easy and accessible information about the firewall activity of your servers.

It is a very simple and lightweight application.

## **Splunk versions**

The application is compatible with any version of Splunk 6.4 and later

## **Index time operations**

The Netfilter application relies on the installation of the "Linux Netfilter (iptables)" technology add-on:

• <https://splunkbase.splunk.com/app/3089/>

## **Index creation**

The application does not create any index at installation time.

## **Summarization implementation**

The application does not currently implement any piece of summarization, accelerated reports or data models.

## <span id="page-7-0"></span>**Release notes**

## **Requirements**

• Splunk 6.x and later Only

## **What has been fixed by release**

## **V3.2.1:**

• Minors improvements in app home page with bootstrap window providing shortcut access links to raw data

## **V3.2.0:**

- Global review of the application for last Splunk version compatibility
- Read the docs documentation
- Removal of useless items

## **V3.1.0:**

- Totally rewritten version of the App in the Splunk 6.x fashion !
- All views are now completely designed in Simple XML and Django / Javascript
- Both Accepted and Denied Traffic can be analysed with no changes within views
- Application setup page to allow main settings to be customized within Splunk UI
- Migrating from Google Maps views to Splunk Map vizualization
- Migrating to Splunk iplocation command and geoip db
- The App does not requires anymore any third party Apps to be fully usable, Splunk is the only requirement as for now

## **V2.04:**

• Corrected Event Search interface

## **V2.03:**

- Corrected span definition error for timerange and realtime views for peak load identification
- Deleted redundant information in Activity Summary sections

## **V2.02:**

- Code cleaning
- Views improvement
- Hide info message when subsearches running over realtime

## **V2.01:**

• Added Dashboard view about Index Activity (System view)

## **V2.0:**

Fully rewritten version of this apps, release notes:

- Added Networking Services translation with associated Charts and Stats
- New centralized home page
- Realtime stats in home page, top offsenser stats...
- New Realtime and Timerange Charts and stats view
- New event search interface
- Various other corrections

## **V2.0:**

Fully rewritten version of this apps, release notes:

- Added Networking Services translation with associated Charts and Stats
- New centralized home page
- Realtime stats in home page, top offsenser stats...
- New Realtime and Timerange Charts and stats view
- New event search interface
- Various other corrections

## **V2.01:**

• Added Dashboard view about Index Activity (System view)

## **V2.0:**

Fully rewritten version of this apps, release notes:

- Added Networking Services translation with associated Charts and Stats
- New centralized home page
- Realtime stats in home page, top offsenser stats...
- New Realtime and Timerange Charts and stats view
- New event search interface
- Various other corrections

## **Version 2.01:**

Fully rewritten version of this apps, release notes:

- Added Networking Services translation with associated Charts and Stats
- New centralized home page
- Realtime stats in home page, top offsenser stats...
- New Realtime and Timerange Charts and stats view
- New event search interface
- Various other corrections

## **Version 1.0**

• Initial version

## <span id="page-9-0"></span>**Known Issues**

Major or minor bug, enhancement requests will always be linked to an opened issue on the github project issue page:

<https://github.com/guilhemmarchand/iptables-for-splunk/issues>

Please note that once issues are considered as solved, by a new release or support exchanges, the issue will be closed. (but closed issues can still be reviewed)

There are no issues currently referenced

## <span id="page-9-1"></span>**Support**

## **Community support**

This application and all of its components are provided under the Creative Commons BY 3.0 licence, please remember that it comes with no warranty even if i intend to do my best in helping any people interested in using the App.

## DISCLAIMER:

Community support comes in "best effort" with absolutely no warranties.

## **Github**

## <https://github.com/guilhemmarchand/iptables-for-splunk>

Use Github to open an issue for errors and bugs to be reported, or to ask for enhancements requests.

You can even provide your own improvements by submitting a pull request.

#### **Splunk Answers**

Splunk has a strong community of active users and Splunk Answers is an important source of information. Access previous messages of users or open your own discussion: <https://splunkbase.splunk.com/app/1353> <http://answers.splunk.com/answers/app/1353>

## <span id="page-10-0"></span>**Issues and enhancement requests**

For any bug reporting, or enhancement request about the Netfilter Iptables application, you can:

- Open a question on Splunk Answers related to the app: <http://answers.splunk.com/answers/app/1353.html>
- Open an issue on the Git project home page: <https://github.com/guilhemmarchand/iptables-for-splunk/issues>
- Get in touch by mail: [guilhem.marchand@gmail.com](mailto:guilhem.marchand@gmail.com)

## <span id="page-10-1"></span>**Pre-requisites**

## **Linux Netfilter (iptables) technology add-on**

Since the release 3.2.0, the application relies on the very good quality add-on:

• <https://splunkbase.splunk.com/app/3089/>

As such, please refer to the application documentation to every step related to the indexing configuration for Splunk:

• [https://github.com/doksu/TA\\_netfilter/wiki](https://github.com/doksu/TA_netfilter/wiki)

Basically, the application globally use the following default query to retrieve the Iptables events::

(index=\* eventtype=linux\_netfilter)

However, this is very easily customizable via the settings page of the application. (available at first startup or in the "Help & Settings" menu.

## <span id="page-10-2"></span>**Download**

## **Official Splunk certified release**

The official and Splunk certified release can be downloaded from Splunk Base: [https://splunkbase.splunk.com/app/](https://splunkbase.splunk.com/app/3089) [3089](https://splunkbase.splunk.com/app/3089)

## **Github releases**

The application is hosted on a Github project, you can freely download the application from the Github project page: <https://github.com/guilhemmarchand/iptables-for-splunk>

#### Downloading and installing from Github:

You can download and install the application directly from git using the git command:

```
git clone https://github.com/guilhemmarchand/iptables-for-splunk.git
mv iptables-for-splunk iptables
```
# <span id="page-11-0"></span>**Deployment Matrix**

## **What goes where ?**

Very simple, the application lives only on search head:

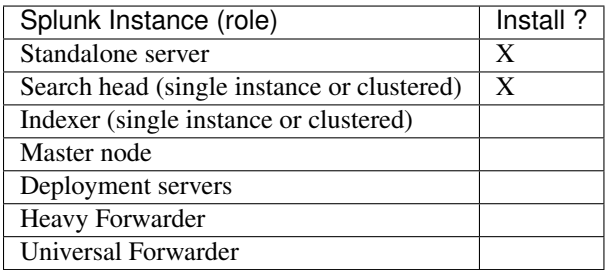

# CHAPTER 2

## Installation and configuration:

## <span id="page-12-1"></span><span id="page-12-0"></span>**Deployment and configuration**

The deployment of the application has to respect Splunk good practices depending on the topology of your deployment:

## <span id="page-12-2"></span>**Deployment**

The deployment of the application is very simple and relies on your Splunk installation:

## **Standalone server**

- Download the application as a tgz archive from Splunk base: <https://splunkbase.splunk.com/app/1353>
- Use the application manager to install the application, or uncompress using CLI:

#### *example:*:

```
cd /opt/splunk/etc/apps/
tar -xvf <path to archive>
```
#### **Distributed deployment**

- If you are not using Search Head Clustering (SHC), deploy the application in every search head needed (same procedure than for standalone servers)
- If you are using an SHC, uncompress the content of the tgz archive in your SHC deployer node, and apply the SHC cluster bundle, refer to:

<http://docs.splunk.com/Documentation/Splunk/latest/DistSearch/PropagateSHCconfigurationchanges>

## **Configuration**

## **Application configuration**

After the installation and when you open the application, the setup screen of the application will automatically be displayed:

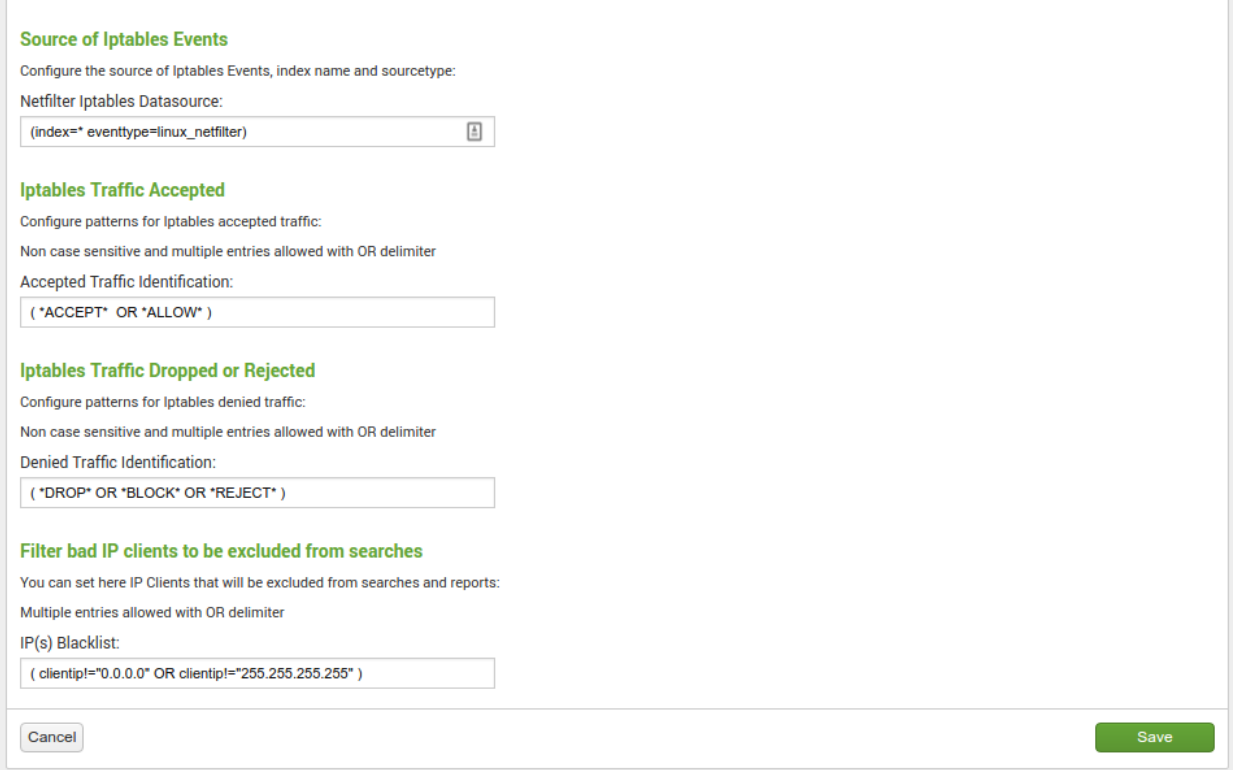

This screen allows you to:

- Configure the main macro that is used to retrieve your firewall events
- Configure the patterns that must be used to identify the accepted connections
- Configure the patterns that must be used to identity refused and dropped connections
- Blacklist specific IP addresses or host to avoid pollution

#### Recommendations:

• Once you have planned the name of the index(es) for your deployment, it is recommended for best performance to configure them in the screen above

### **Getting data in**

#### pre-requisites:

You need to install the TA for iptables: <https://splunkbase.splunk.com/app/3089> Please review the documentation of the THA:

[https://github.com/doksu/TA\\_netfilter/wiki](https://github.com/doksu/TA_netfilter/wiki)

#### Once you have deployed the TA:

The TA documentation provides sample configuration for iptables, in addition of this documentation, you will find above some configuration examples.

### **Ubuntu based servers**

1. Install ufw

Run:

sudo apt-get install ufw

2. Configure ufw according to your needs, and activate logging

<https://help.ubuntu.com/community/UFW>

Activating the logging will enable logging dropped or refused packets:

sudo ufw logging on

The activity of ufw is logged on the server in:

/var/log/ufw.log

3. Make sure the Splunk instance can access this file with read permissions (you can use extended acl) and create a very basic and simple file monitor

*Example: (customize the name of the index according to your deloyment)*:

inputs.conf:

```
[monitor:/var/log/ufw.log]
index = security_firewall_os
sourcetype = syslog
```
This inputs.conf can be configured in the TA local directory, or wherever you like.

### **Centos "like" servers**

1. Configure iptables and activate logging

CentOS doc: <https://wiki.centos.org/HowTos/Network/IPTables>

*example configuration: /etc/sysconfig/iptables*:

```
*filter
:INPUT ACCEPT [0:0]
:FORWARD ACCEPT [0:0]
:OUTPUT ACCEPT [0:0]
:LOGGING - [0:0]
-A INPUT -i lo -i ACCEPT
-A INPUT -m conntrack --ctstate RELATED,ESTABLISHED -j ACCEPT
-A INPUT -p tcp -m tcp --dport 22 -m conntrack --ctstate NEW, ESTABLISHED -j ACCEPT
-A INPUT -j LOGGING
-A OUTPUT -o lo -j ACCEPT
-A OUTPUT -m conntrack --ctstate ESTABLISHED -j ACCEPT
-A LOGGING -m limit --limit 2/min -j LOG --log-prefix "iptables: DROP: " --log-level 7
```

```
-A LOGGING -j DROP
COMMIT
```
2. Configure rsyslog to log iptables events in a separated log file

*example configuration: /etc/rsyslog.d/iptables.conf* :

```
:msg, contains, "iptables:" -/var/log/iptables.log
\&\quad \sim
```
Restart rsyslog:

```
service rsyslog restart
```
## 3. Configure logrotate.d

*example configuration: /etc/logrotate.d/iptables*:

```
/var/log/iptables.log
{
       rotate 7
       daily
       missingok
       notifempty
       delaycompress
       compress
       create 0664 root root
       postrotate
                invoke-rc.d rsyslog rotate > /dev/null
        endscript
}
```
4. Make sure the Splunk instance can access this file with read permissions (you can use extended acl) and create a very basic and simple file monitor

*Example: (customize the name of the index according to your deloyment)*:

inputs.conf:

```
[monitor:/var/log/iptables.log]
index = security_firewall_os
sourcetype = syslog
```
Ensure Splunk is restarted after the deployment of this inputs.conf, et voila!

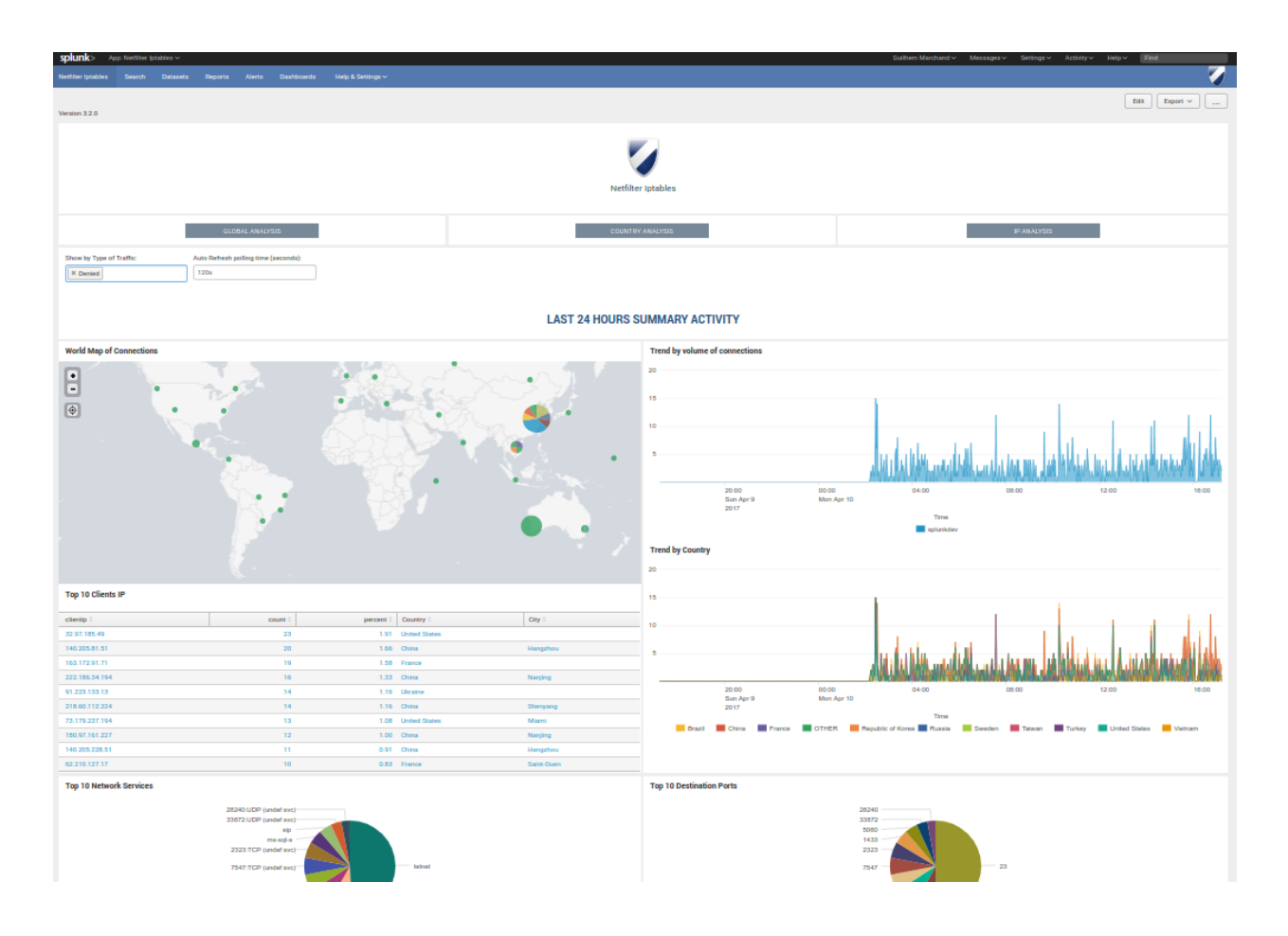

# <span id="page-16-0"></span>**Upgrade**

Upgrading the application is entirely similar to the initial installation.

Please refer to the installation procedure: *[Deployment](#page-12-2)*

## Good practices for upgrade resiliency:

• do not modify any file out of the "local" directory (create it yourself if you need any modification)

## **Upgrade from version 3.1.x and previous**

Since the release 3.2.0, the application relies on the "Linux Netfilter (iptables)".

As such, if you have previously indexes data, the following steps have to be done:

- Deploy and configure the TA for iptables
- Replace and/or update the existing file monitor
- Deploy the Netfilter application new release
- Use the setup page of the application to search for both the old index/sourcetype and the standard index/eventtype

# CHAPTER 3

## Guidance:

## <span id="page-18-1"></span><span id="page-18-0"></span>**Userguide**

## **Key concepts**

The Iptables application for Splunk is a simple frontend application for Netfilter Iptables based firewall. Indexing data in Splunk relies on the TA for iptables available in Splunk base: <https://splunkbase.splunk.com/app/3089> This is a pretty simple application that comes with a few reports and dashboards, as documented below.

## **Data Types (sourcetype)**

The application uses the data sourcetype created by the TA for iptables:

```
sourcetype=linux:netfilter
```
Those events can be retrieved using eventtypes, which is what is done by the application:

```
eventtype=linux_netfilter
```
By default, the application will search for data using the following Splunk search:

index=\* eventtype="linux\_netfilter"

Notes: This is configurable in the application setting page, it is recommended to customize the name of the index(es) where you will decide to ingest your data.

To do this, all the searches implemented in the application will use a root macro (potentially followed by other search criterias):

```
`iptables_datasource`
```
The iptables events are basically syslog type events, where the TA for iptables will rewrite the sourcetype to its definitive value.

#### **Lookups and KV Store**

The application does not currently implement any KVstore based lookup.

It does however contains a file based lookup table:

network\_services

Which is based on the lookup csv file:

lookups/network\_services.csv

This lookup table is being used to provide an auto lookup mapping with the network destination port and protocol to generate a more human friendly service name.

This mapping operates in the "props.conf" configuration file:

```
# Translation of port number to service name
# Lookups
lookup_network_services = network_services DPT, PROTO OUTPUTNEW Service As Service
```
The lookup file content is based on standard network services. (/etc/services in any Linux OS)

## **Main configuration files**

#### **props.conf**

#### The props.conf file implements search time extractions over the following "source" field:

[source::.../(iptables|ufw).log]

This a simple stanza using regular expression, and this will match any location for the following files:

#### example for standard log file locations:

- /var/log/iptables.log
- /var/log/ufw.log

If for some reasons the "source" value in your deployment differs from this standard, you will need to customized your configuration:

- create a copy of default/props.conf to local/props.conf
- customize the stanza definition to match your source
- deploy and apply your new configuration

### **transforms.conf**

The transforms.conf provided by default configures the file based lookup:

```
# Translation of port number to service name (IANA source)
[network services]
filename = network_services.csv
```
### **savedsearches.conf**

#### The savedsearches.conf file contains a few pre-built reports used in the application's dashboards:

- Iptables Activity Summary
- Iptables Top Offenser
- Iptables Top 10 denied client by count
- Iptables Top 10 denied client by Country
- Iptables Top 10 denied Networking Services
- Iptables Top 10 denied Destination Ports
- Iptables Top 10 Reporting Hosts

None of these reports implement by default any acceleration or scheduling.

#### **macros.conf**

The macros.conf configuration contains several macros globally used in the dashboards of the application.

The main macro defines the root search for retrieving iptables events:

```
# Datasource of Iptables Events
[iptables_datasource]
definition = (index= * eventtype=linux</u>_{netfilter})iseval = 0
```
Notes: This macro can (and should) be customized using the application setup page to match your index(es)

The next interest macros will define the recognition of accepted and denied / dropped packets:

```
# Accepted Traffic - Patterns used to filter allowed traffic
[traffic_accepted]
definition = (*ACCEPT* OR *ALLOW* )iseval = 0[traffic_denied]
definition = (*DROP* OR *BLOCK* OR *REJECT*)iseval = 0
```
Notes: These macros can be customized as well with the setup page

The following macro is used to filter some unwanted pollution:

```
# Some filter for traffic pollution
[filter_badclients]
```
definition = ( clientip!="0.0.0.0" OR clientip!="255.255.255.255" ) iseval = 0

Finally, the following macro "iptables\_span" is used to improve Splunk charts